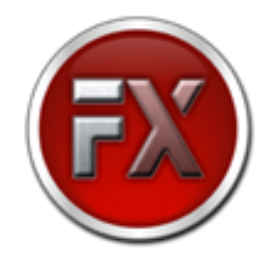

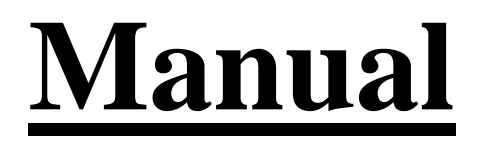

## **C2030sw - Placa PCI 8 seriais RS232 (RJ45)**

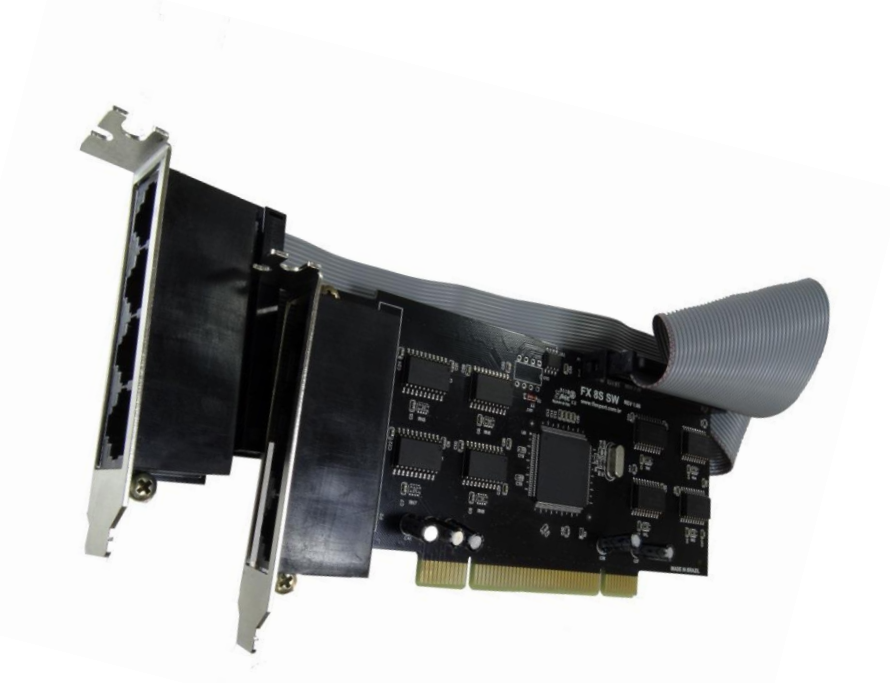

Flexport - Indústria de Componentes eletrônicos Ltda Desenvolvido e revisado por: Ronaldo A. de O. Neto Rua Antônio Pinhata, 35-A - Sala 02 - Jardim Pinhata Revisão do documento: 3.1 CEP 13284-142 – Vinhedo – SP Data: 10/08/2018 Telefone (19) 3876-1901

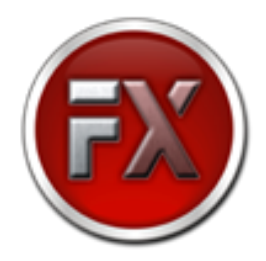

# Índice

#### 1. Introdução

- 1.1 Recursos e características
- 1.2 Condições ambientais
- 1.3 Dimensões
- 1.4 Requisitos de sistema
- 1.5 Conteúdo da embalagem
- 1.6 Informações para compra
- 1.7 Layout dos outputs

#### 2. Instalação

- 2.1 Instalação do hardware
- 2.2 Instalação do driver
	- 2.2.1 Instalação em Windows
	- 2.2.2 Instalação em Linux

Flexport - Indústria de Componentes eletrônicos Ltda Desenvolvido e revisado por: Ronaldo A. de O. Neto Rua Antônio Pinhata, 35-A - Sala 02 - Jardim Pinhata Revisão do documento: 3.1 CEP 13284-142 – Vinhedo – SP Data: 10/08/2018 Telefone (19) 3876-1901

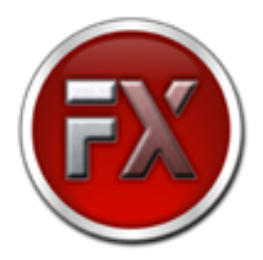

### Introdução

#### 1.1 Recursos e Características:

- Chipset SystemBase SB16C1058PCI;
- $\bullet$  Plug & Play;
- Sinais: TxD, RxD, RTS, CTS, DTR, DSR, DCD e GND;
- Taxa de transmissão: 75bps ~ 115.2Kbps;
- Proteção contra surtos: 10KVA:
- $\bullet$  Bits de dados:  $4/5/6/7/8$ ;
- Paridade: Even/Odd/None/Mark/Space;
- Stop bits:  $1/1.5/2$ ;
- Controle de fluxo: Xon-Xoff/Hardware, None;
- Acompanha 2 aletas (brackets) 80mm;
- Octal-UART FIFO 256 bytes Transmit/Receive;
- Compatível com 16C554 e 16C654;
- Suporta compartilhamento de IRQ para PCI;
- Totalmente configurável via software;
- Suporta 32-bit BUS PCI;
- Velocidade do BUS: 66/33 Mhz.

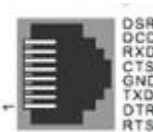

Pinagem do RJ45:

#### 1.2 Condições Ambientais:

- Temperatura operacional:  $0^{\circ}C \sim 70^{\circ}C$ ;
- Umidade: 5% ~ 95% sem condensação;
- Temperatura de armazenamento:  $-20^{\circ}\text{C} \sim 80^{\circ}\text{C}$ .

Flexport - Indústria de Componentes eletrônicos Ltda Desenvolvido e revisado por: Ronaldo A. de O. Neto Rua Antônio Pinhata, 35-A – Sala 02 – Jardim Pinhata Revisão do documento: 3.1 CEP 13284-142 – Vinhedo – SP Data: 10/08/2018 Telefone (19) 3876-1901

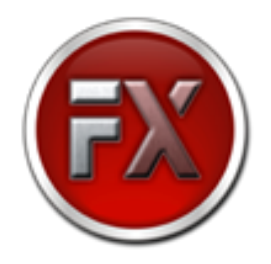

#### 1.3 Dimensões da placa/cabo:

- Placa: 57,5mm x 149mm;
- Cabo: 210mm.

#### 1.4 Requisitos de sistema:

- 1 slot PCI disponível;
- Windows XP, Server 2003, Vista, Server 2008 7, 8, 8.1 e Server 2012;
- Linux 2.4.x, 2.6.x, 3.0.x (para maiores informações sobre Linux compatíveis, contate nosso [suporte\)](mailto:suporte@flexport.com.br).

#### 1.5 Conteúdo da embalagem:

- 1 Placa PCI de 8 portas seriais RS232 RJ45 Slim;
- 1 CD com drivers e manuais.

#### 1.6 Informações para compra

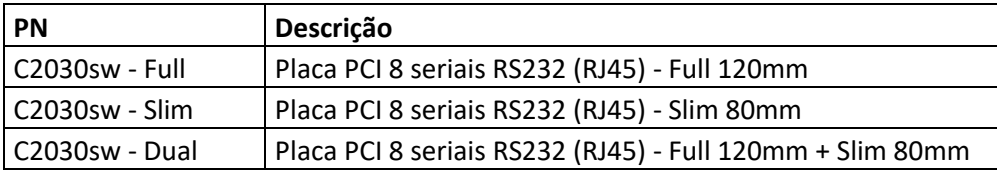

Flexport - Indústria de Componentes eletrônicos Ltda Desenvolvido e revisado por: Ronaldo A. de O. Neto Rua Antônio Pinhata, 35-A – Sala 02 – Jardim Pinhata Revisão do documento: 3.1 CEP 13284-142 – Vinhedo – SP Data: 10/08/2018 Telefone (19) 3876-1901

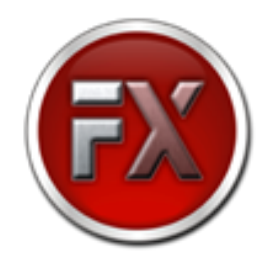

#### 1.7 Layout dos outputs:

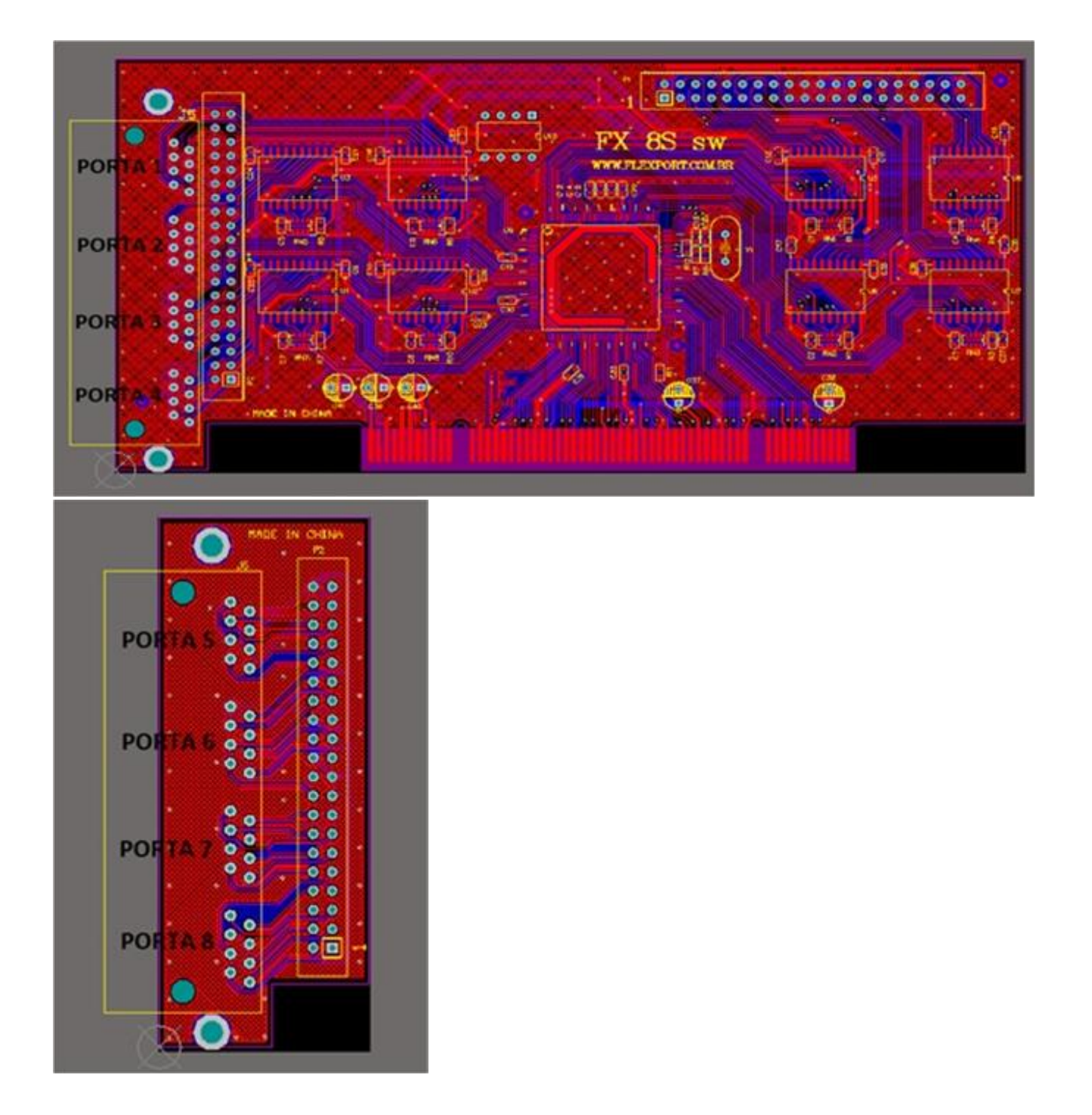

Flexport - Indústria de Componentes elstrônicos Ltda Desenvolvido e revisado por: Ronaldo A. de O. Neto Rua Antônio Pinhata, 35-A - Sala 02 - Jardim Pinhata Revisão do documento: 3.1 CEP 13284-142 – Vinhedo – SP<br>Data: 10/08/2018 CEP 13284-142 – Vinhedo – SP Telefone (19) 3876-1901

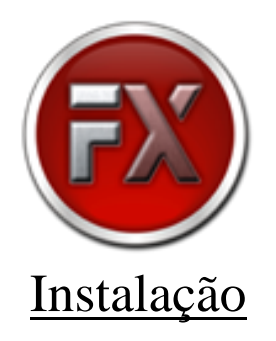

#### 2.1 Instalação do hardware:

- Desligue o seu computador;
- Retire o computador da energia e remova a tampa lateral do gabinete para ter acesso a placamãe;
- Remova a aleta de proteção da baia de um slot PCI;
- Para instalar a placa, cuidadosamente alinhe o pente da placa com o slot PCI da placa-mãe. Empurre firmemente a placa no slot até que o pente dourado da placa C2030sw não esteja mais visível (ou quase não visível);
- Parafuse a aleta da placa no gabinete para fixá-la melhor.

#### 2.2 Instalação do driver:

2.2.1 Instalação para Windows:

- Após executar o procedimento descrito acima, ligue o computador e aguarde o sistema operacional iniciar;
- Insira o CD de instalação;
- Navegue pelo CD de instalação até encontrar o chipset SB16C1058PCI, entre na pasta correspondente a arquitetura de sistema operacional utilizada (32 ou 64 bits) e execute o arquivo "PCI\_Setup". Com o software aberto clique em Install, as portas serão automaticamente instaladas;
- Após todo o processo de instalação, pode ser necessária a reinicialização do computador. Se solicitada, execute a reinicialização e a placa já esta pronta para utilização.

 2.2.2 Instalação para Linux: Para instalação em Linux, siga as orientações constantes na pasta Linux dentro da pasta drivers no CD ou baixe o driver [aqui.](http://www.flexport.com.br/Content/upload/drivers/sb16c1058pci.rar)

Flexport - Indústria de Componentes eletrônicos Ltda Desenvolvido e revisado por: Ronaldo A. de O. Neto Rua Antônio Pinhata, 35-A – Sala 02 – Jardim Pinhata Revisão do documento: 3.1 CEP 13284-142 – Vinhedo – SP Data: 10/08/2018 Telefone (19) 3876-1901